1. トップページ

「利用者情報の変更」ボタンを押して下さい。

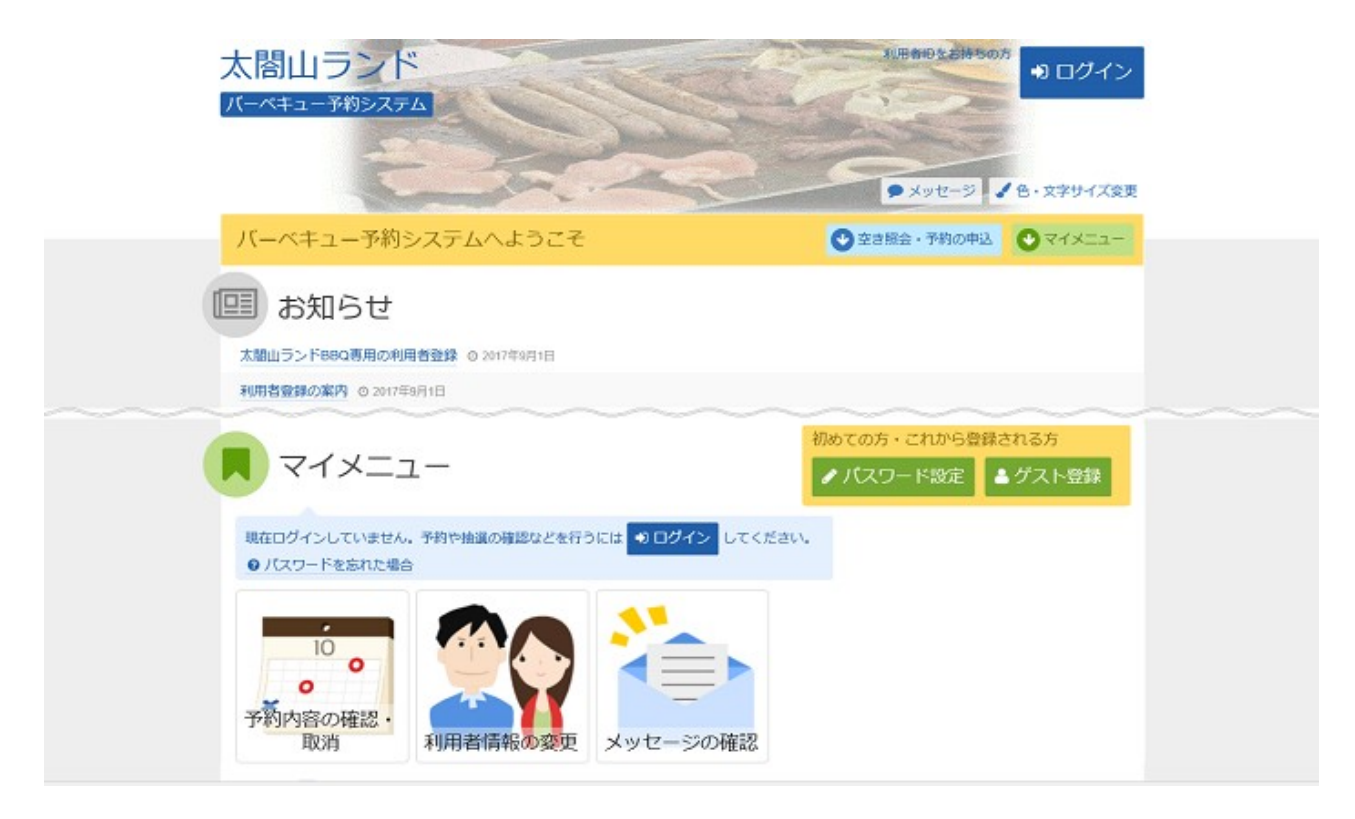

太閤山ランド バーベキュー予約システム 利用者登録(ゲスト登録)の変更

2. 利用者情報の変更メニュー

「ゲスト登録情報の変更」ボタンを押して下さい。

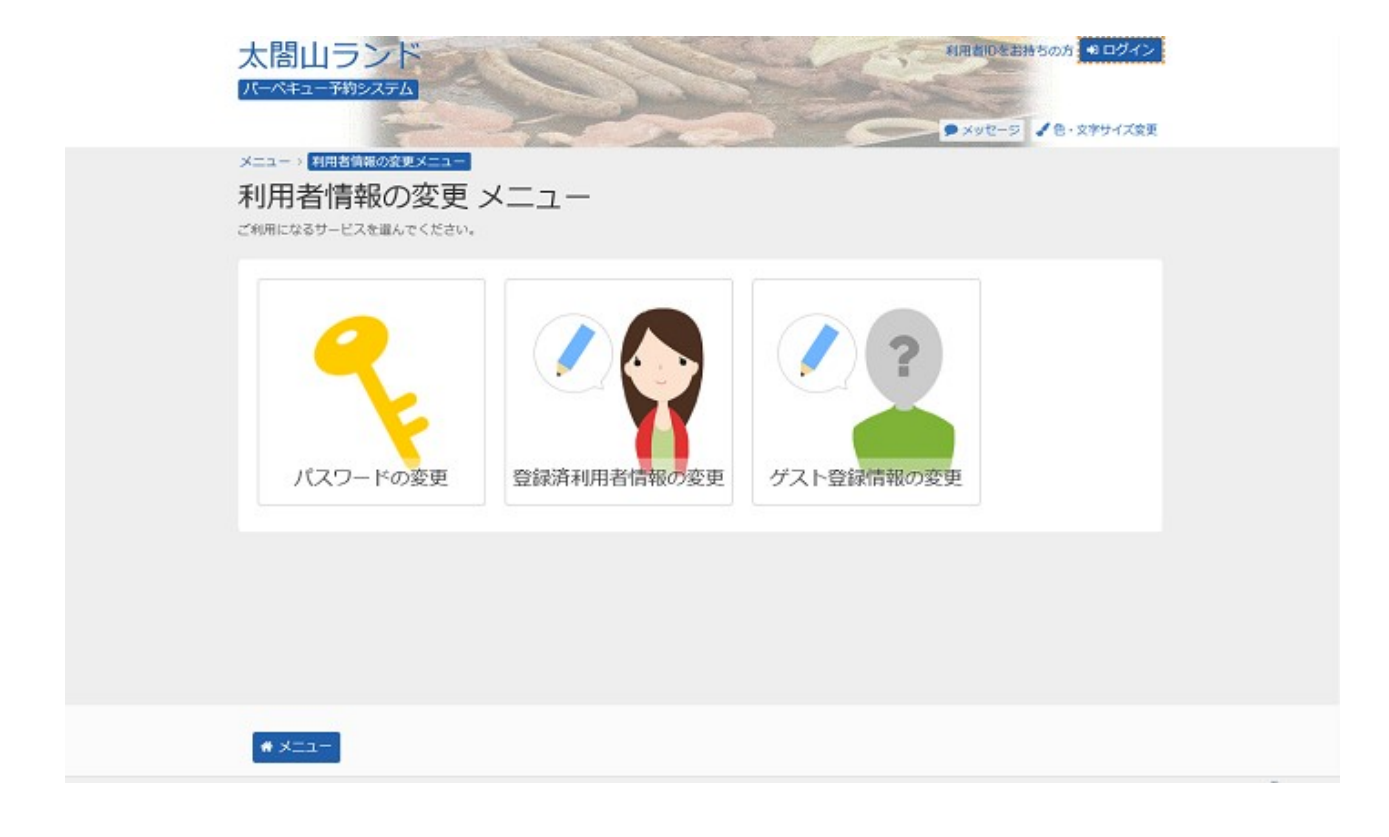

# 3. ログイン

利用者IDとパスワードを入力し、「ログイン」ボタンを押して下さい。 ※既にログインしている場合は表示されません。

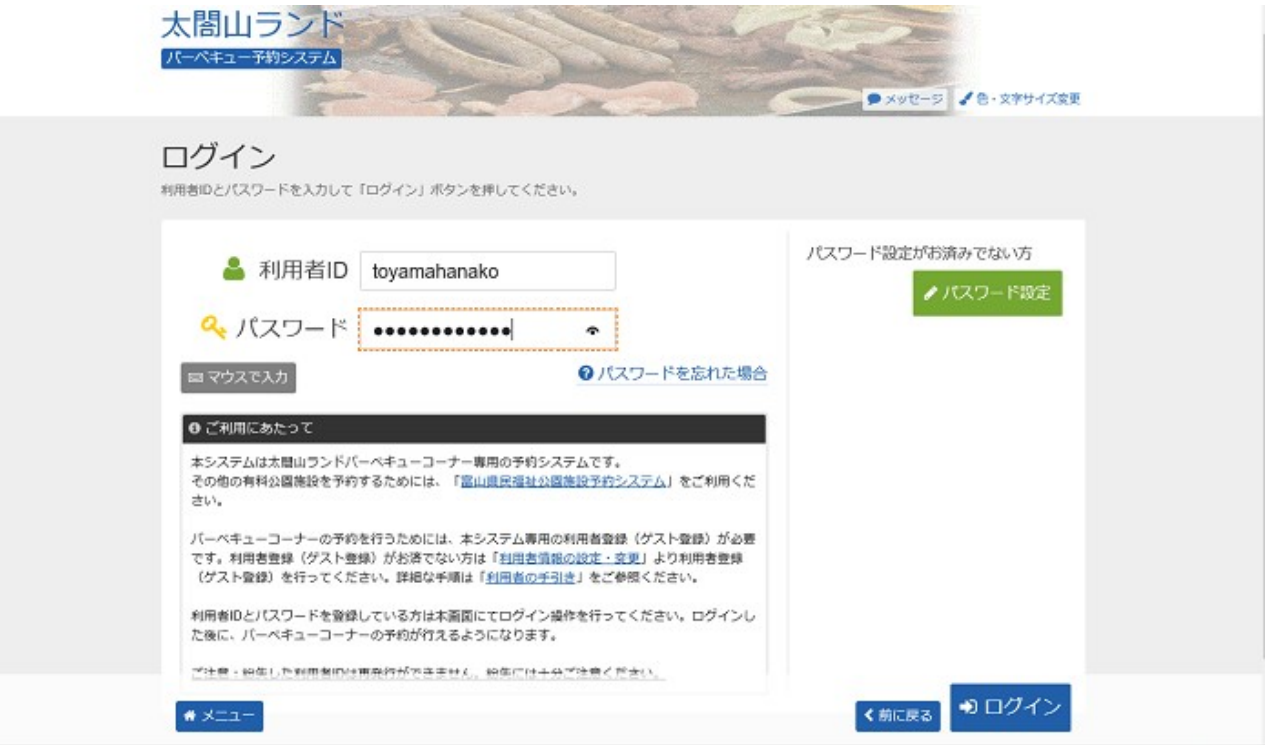

太閤山ランド バーベキュー予約システム 利用者登録(ゲスト登録)の変更

## 4. ゲスト登録情報の変更

変更したい項目を入力し、「次へ進む」ボタンを押して下さい。

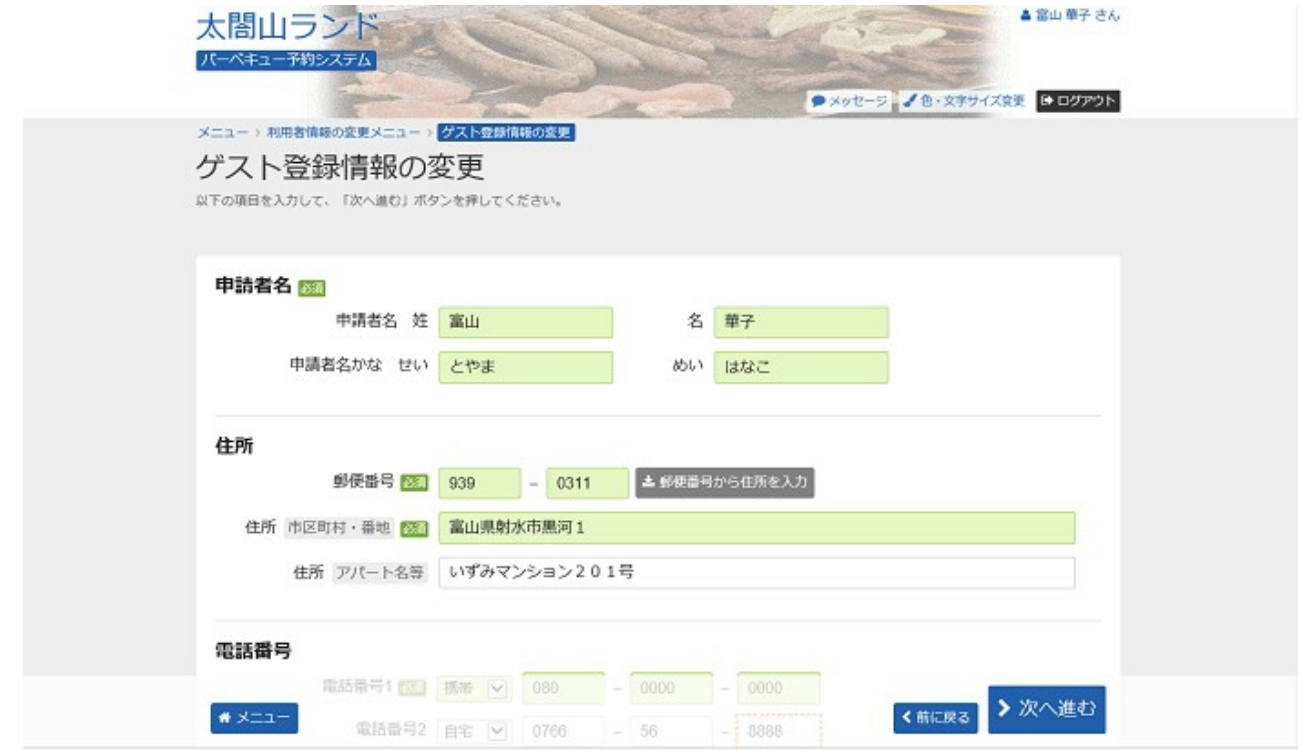

太閤山ランド バーベキュー予約システム 利用者登録(ゲスト登録)の変更

#### 5. ゲスト登録情報の変更 確認

ゲスト登録の変更確認画面です。入力した情報をご確認の上、「変更」ボタンを押して下さい。

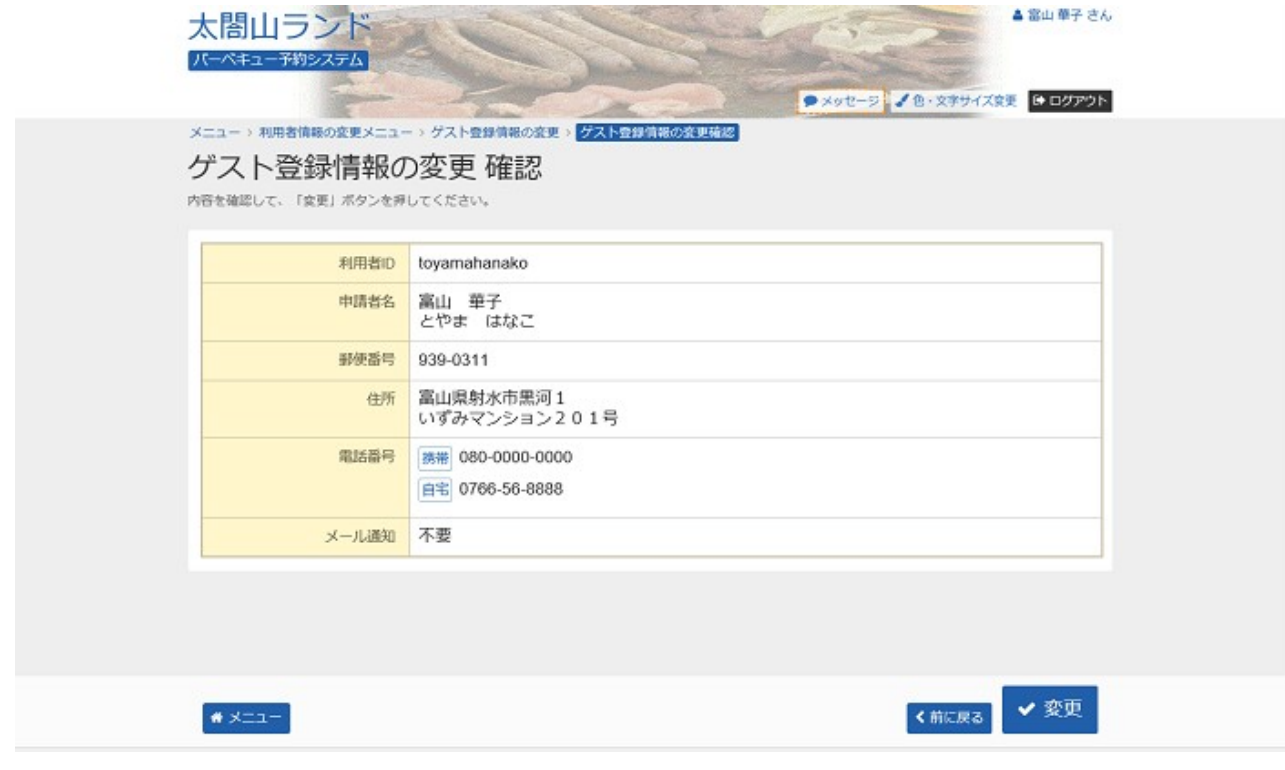

## 6. ゲスト登録変更完了

### ゲスト登録の変更が完了しました。

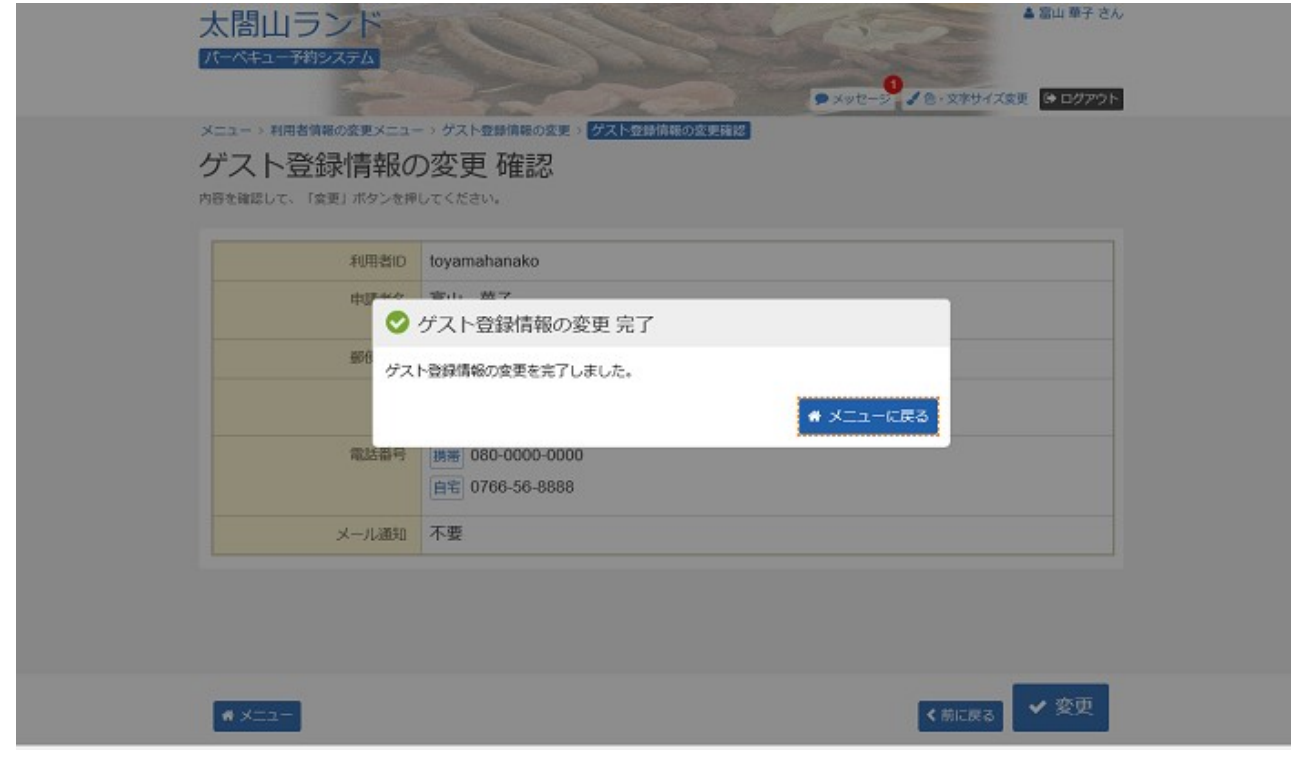